## Using the Segta Engage App for parents and guardians

- 1. Download the **Seqta Engage** app from the App Store or Google Play.
- 2. In your browser visit www.mountcarmel.tas.edu.au and log in to the parent login

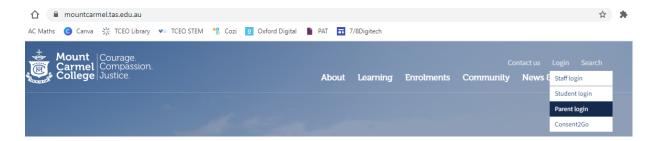

3. When you are logged in go to the **Settings** page and click **Connect mobile app**. This will send an email to you with a QR code and instructions.

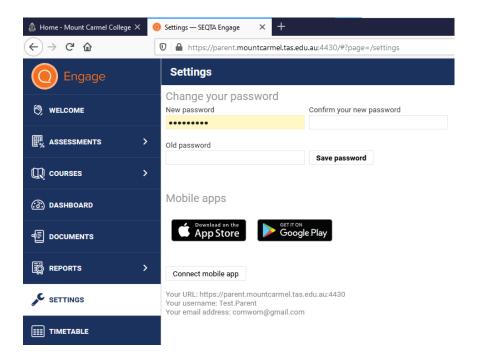

4. When you get the email, open your Segta Engage app and use the QR code.

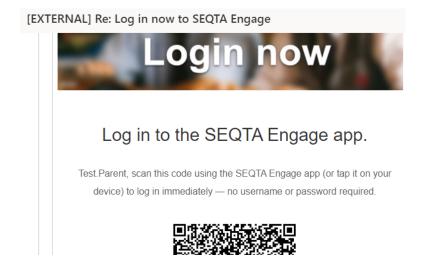

5. If you have any troubles please contact the College on 62 167900